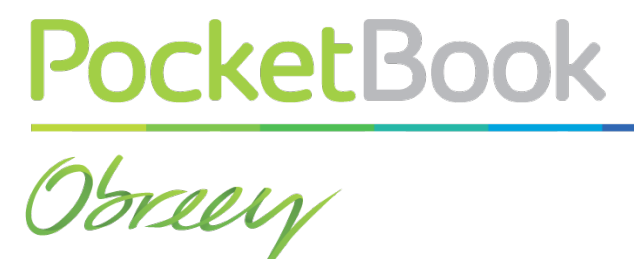

*Obreey | PocketBook int support@obreey.com www.store.obreey.com*

# **USER MANUAL on Text-to-Speech feature**

#### **TTS Function**

TTS function (Text-to-Speech) is used to transform textual information into spoken sound of the speech.

## **Activation of TTS function**

In order to activate TTS function, please do the following:

- **1.** In the reading mode, please choose the icon **EX Voice** in the reading menu.
- **2.** In the left upper corner you'll see the highlighted area.

**NOTE:** TTS in the opened book is available only after all pages are counted by the device.

**NOTE:** In text formats, text of the sentence that is being played at the moment is highlighted (shaded). Pages are flipped automatically in the process of the text to speech synthesis.

## **Operations with voice packages**

4 voice packages are pre-installed in PB622 model. Languages of the packages may be different depending on the localization of the device.

## **Choosing the voice package**

In order to choose the voice package:

**1.** Open *Settings > Speech Synthesis*

**2.** Choose the desired language and voice settings from the *Language and Voice* menus.

**3.** Also, you can set the speed and the volume of the speech synthesis.

## **Installing the voice package**

Here are the steps to install the new voice package:

**1.** Download the needed voice package (a file with .pbi extention) from our website.

**2.** Connect your PocketBook to your PC and copy the file to the internal storage of the device.

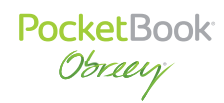

**IMPORTANT!** The file has to be located in the reader's internal memory, not on the memory card!

**IMPORTANT!** If there is not enough memory for installing a new language, one of the existing voice packages has to be removed.

- **3.** Turn on the device. Loaded file will appear in *Last Events*.
- **4.** Launch copied extension file as an application and confirm installation.

**5.** After installation of the voice package, open *Settings > Speech Synthesis* and choose the installed voice package.

#### **Removing the voice package**

In order to remove the voice package:

- **1.** Open *Settings > Maintenance > Removing packages*.
- **2.** Choose the voice package to be removed.
- **3.** Prompt the removing.